# VMware 및 Cisco VIC와 함께 LIBfc를 사용하여 이니시에이터/대상 통신 문제 해결

## 목차

소개 지원되는 구성 현재 설정 식별 LIBfc debug\_logging 설정 변경 LIBfc debug\_logging을 원래 설정으로 변경:

#### 소개

이 문서에서는 숨겨진 libfc 디버그를 사용하여 ESXi에서 FC(Fibre Channel) 통신에 사용되는 PLOGI(포트 로그인) 프로세스에 대한 낮은 수준의 가시성을 얻는 방법에 대해 설명합니다 . debug\_logging을 활성화하면 일반적으로 볼 수 없는 FLOGI(Fabric Login), PLOGI(Port Login)와 같은 ELS(Extended Link Service) 프레임에 대한 CNA(Converged Network Adapter)의 정보를 볼 수 있습니다. 이 기능은 Finisar 또는 SPAN이 없으며 호스트가 FC 스택에서 완료되고 있는지 확인 하려는 경우 유용합니다.

기고자: Cisco TAC 엔지니어 Brian Hopkins

# 지원되는 구성

현재 이 기능은 Cisco VIC(Virtual Interface Card)가 있는 ESX에서만 지원되며, 다른 어댑터는 이 기능을 지원하지 않는 것으로 알고 있습니다.

## 현재 설정 식별

ESXi 호스트에서 다음 명령을 사용하여 이 값이 아직 설정되지 않았는지 확인할 수 있습니다.

From the CLI of ESXi: esxcli system module parameters list -m libfc\_92

esxcli system module parameters list -m libfcoe\_92

출력은 다음과 같아야 합니다. debug\_**logging**에 대해 값이 구성되지 않은 방법을 확인합니다. 이 값 은 다음 단계에서 변경할 값입니다.

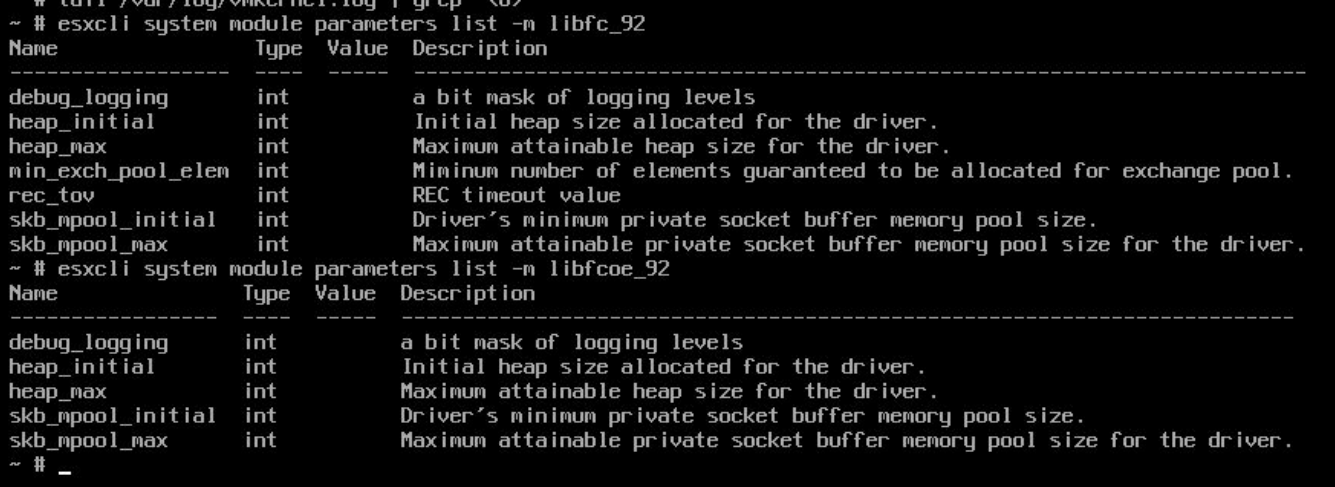

#### LIBfc debug\_logging 설정 변경

ESXi의 /var/log/vmkernel.log 파일에 표시할 추가 정보를 얻으려면 debug\_logging을 활성화해야 하 며 호스트를 다시 시작해야 합니다.

esxcli system module parameters set -p debug\_logging=0xf -m libfc\_92

esxcli system module parameters set -p debug\_logging=0xf -m libfcoe\_92 이 명령을 입력한 후 다시 확인하여 값이 0xf로 설정되었는지 확인할 수 있습니다.

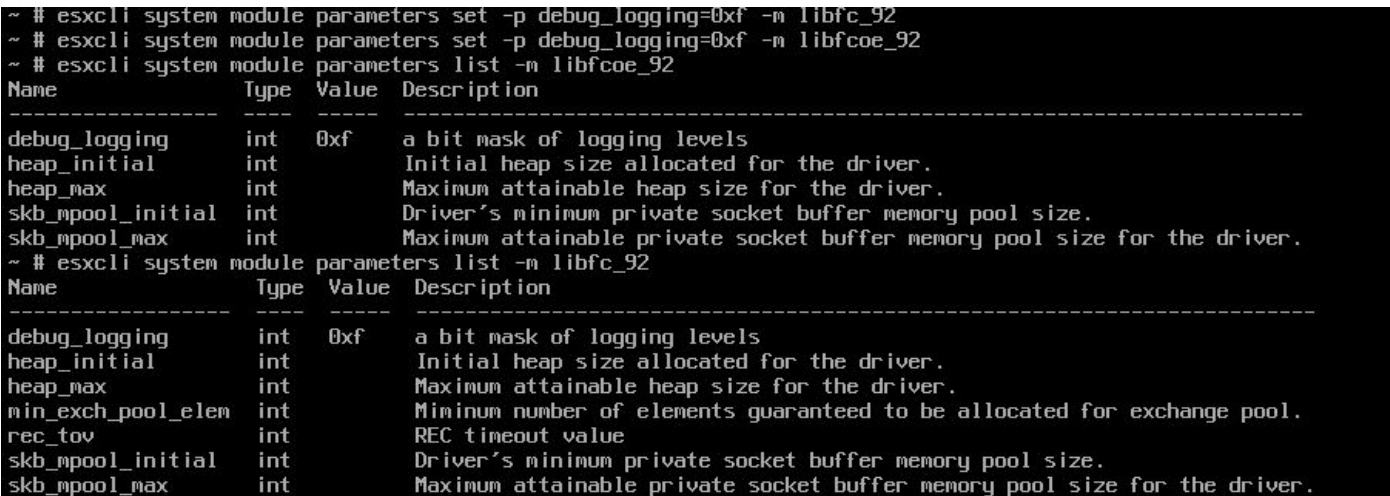

아직 완료되지 않았습니다. ESXi 호스트를 다시 시작할 때까지 새 로그가 표**시되지 않습니다**. ESXi 호스트를 재부팅한 후 다음 명령을 실행하여 vmkernel.log 파일에 새로 업데이트된 데이터가 표시되는지 확인할 수 있습니다.

cat /var/log/vmkernel.log | grep "<6>" 모든 명령에는 이 <6> 헤더가 있으므로 쉽게 찾을 수 있습니다. FLOGI 및 PLOGI 상태를 보여주는 이 새로운 유용한 정보 아래에 스냅이 포함되어 있습니다.

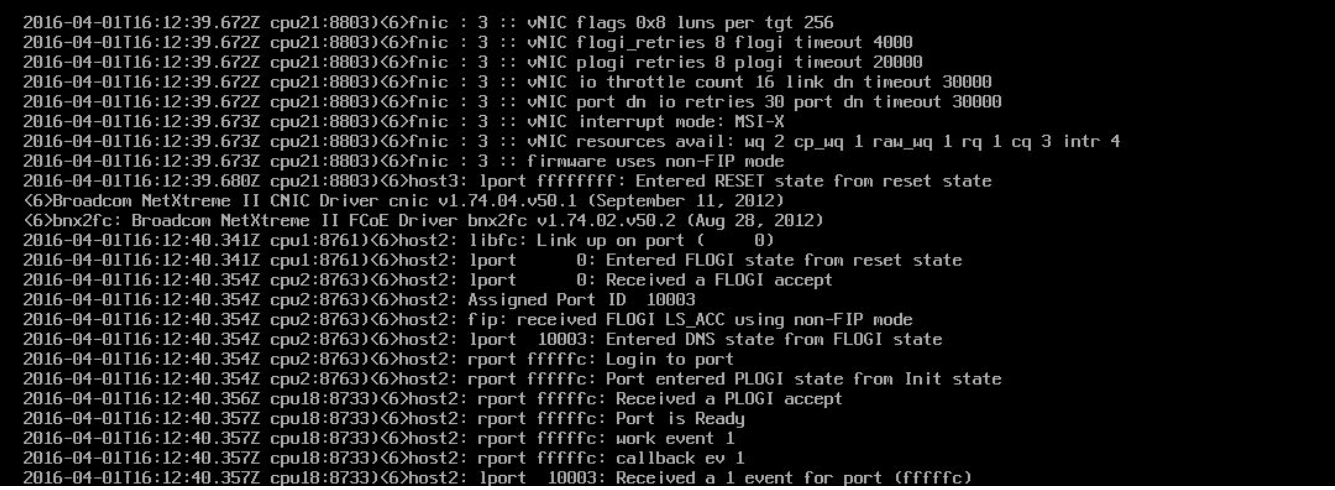

#### LIBfc debug\_logging을 원래 설정으로 변경:

아래 2개의 명령을 삽입하고 ESXi 호스트를 다시 시작하여 이 명령을 다시 기본값으로 변경할 수 있습니다. 기본적으로 이 값을 기본값으로 다시 설정하기 위해 이전 변경 사항을 제로아웃합니다.

esxcli system module parameters set -p debug\_logging= -m libfc\_92

esxcli system module parameters set -p debug\_logging= -m libfcoe\_92 동일한 명령을 다시 실행하여 변경이 성공적으로 이루어지도록 할 수 있습니다.

From the CLI of ESXi: esxcli system module parameters list -m libfc\_92

esxcli system module parameters list -m libfcoe\_92 두 가지 모두 다음과 같이 표시됩니다.

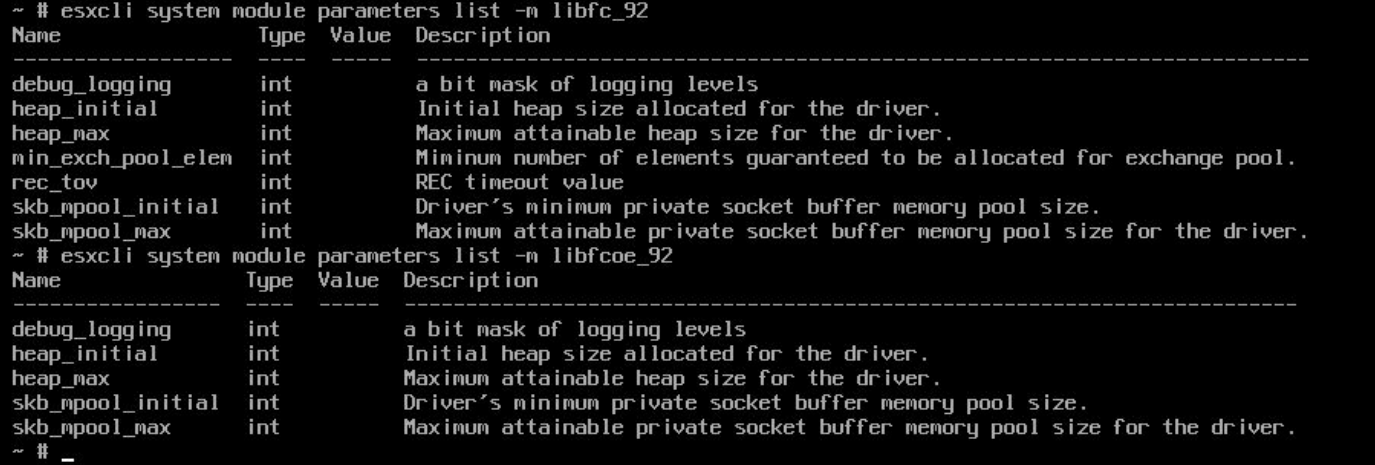

#### ESX 호스트를 재부팅한 후 다음 명령을 사용하여 디버깅이 로그에 기록되는지 확인할 수 있습니다

.